## **Shenzhen Xunlong Software CO., Limited: Orange Pi 5B**

[Overview](http://www.orangepi.org/html/hardWare/computerAndMicrocontrollers/details/Orange-Pi-5B.html). [Download.](http://www.orangepi.org/html/hardWare/computerAndMicrocontrollers/service-and-support/Orange-Pi-5B.html)

orangepi 5b rk3588s user manual v1.0.pdf

Orange Pi 5 / 5B / 5 Plus - Armbian Community [Forums](https://forum.armbian.com/forum/206-orange-pi-5-5b-5-plus/).

При помощи [Raspberry Pi Imager](https://www.raspberrypi.com/software/) либо иной утилиты нужно записать [Armbian](https://www.armbian.com/orangepi-5/) на microSD, а после первоначальной настройки ОС в командной строке произвести перенос установки на eMMC при помощи инструкции [How to install to eMMC, NAND, SATA, NVME & USB?](https://docs.armbian.com/User-Guide_Getting-Started/)

```
sudo apt-get install python3-launchpadlib -y \
&& sudo add-apt-repository ppa:liujianfeng1994/panfork-mesa -y \
&& sudo add-apt-repository ppa:liujianfeng1994/rockchip-multimedia -y
```

```
sudo apt-get update -y && sudo apt-get dist-upgrade -y \
&6 cd /etc/apt/sources.list.d/ \
&& sudo nano liujianfeng1994-ubuntu-panfork-mesa-bookworm.list \
&& sudo nano liujianfeng1994-ubuntu-rockchip-multimedia-bookworm.list \
&& sudo apt-get install mali-g610-firmware rockchip-multimedia-config -y \
# В содержимом файлов liujianfeng1994-ubuntu-*-bookworm.list, в обеих строках,
нужно произвести замену: bookworm -> jammy
```
Из этой инструкции нужно установить всё, кроме ffmpeg: [Debian -- The Universal Operating](https://www.dragonserw.ru/wiki:debian) [System](https://www.dragonserw.ru/wiki:debian).

GStreamer:

```
sudo apt-get install gstreamer1.0-rockchip gstreamer1.0-plugins-base-apps
gstreamer1.0-plugins-bad gstreamer1.0-plugins-good -y \
#
https://forum.armbian.com/topic/28670-how-i-can-use-hardware-acceleration-to
-encodetranscode-video-on-orange-pi-5-using-ffmpeg-or-i-need-to-use-
gstreamer/#comment-166372 \
# https://dragonserw.ru/arm64:orangepi-5
```
## **Аппаратное ускорение графики**

Выше дана инструкция по установке драйвера из ppa:liujianfeng1994 и кодека GSreamer. Также хочу отметить, что воспроизведение видео из Ютьюб в Хромиуме работает заметно лучше, чем в Огнелисе.

Для того, чтобы улучшить положение дел с Фаерфокс, необходимо доустановить такие

пакеты:

**sudo apt-get install** libd3dadapter9-mesa libegl-mesa0 libegl1-mesa libgbm1 libgl1-mesa-dri libgl1-mesa-glx libglapi-mesa libgles2-mesa libglx-mesa0 libosmesa6 libwayland-egl1-mesa mesa-common-dev mesa-va-drivers mesa-vdpaudrivers mesa-vulkan-drivers -y \ && **sudo** reboot now *# https://t.me/Orange\_Pi\_Devices/157071*

После установки этих пакетов не только в ФФ видео будет лучше отображаться, но также уйдет такая проблема, когда в Ютьюде один CPU, ЦП5 загружался постоянно на 100 %.

## **armbianmonitor**

[Утилита](https://forum.armbian.com/topic/13706-armbianmonitor-service-description/?do=findComment&comment=99251) командной строки для отображения информации такого рода:

Time CPU\_cl0/CPU\_cl1 load %cpu %sys %usr %**nice** %io %irq Tcpu C.St. 09:29:17 600/ 408 MHz 0.76 4% 1% 3% 0% 0% 0% 32,4 °C 0/7 armbianmonitor -m *# provides simple CLI monitoring - automatic new-line feed output* armbianmonitor -M *# provides simple CLI monitoring - automatic refreshing in line output* armbianmonitor -n *# provides simple CLI network monitoring - automatic newline feed output* armbianmonitor -N *# provides simple CLI network monitoring - automatic refreshing in line output*

## **Firefox WebGL**

Видео-ускорение браузера Фаерфокс плохо работает, можете убедиться в этом, так как страница <https://get.webgl.org/> вешает ФФ 115.3.0esr.

Для устранения проблемы обраритесь к странице [Disabling WebGL.](https://support.mozilla.org/en-US/kb/upgrade-graphics-drivers-use-hardware-acceleration#w_disabling-webgl)

В Хромиуме проблема не наблюдается.

From: <https://www.dragonserw.ru/> - **Компьютерные услуги, город Ейск**

Permanent link: **<https://www.dragonserw.ru/arm64:orangepi-5>**

Last update: **2023/10/09 15:50**

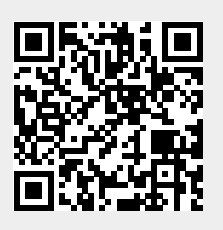